# ECESATA254 2 Port eSATA ExpressCard 54mm Card

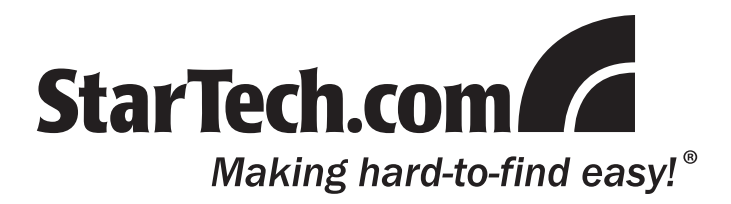

# **Introduction**

Thank you for purchasing a StarTech.com 2 Port eSATA ExpressCard 54mm Card. Offering a simple connection from your notebook computer to eSATA (external SATA) storage, ECESATA254 provides two eSATA ports and features port multiplier support with FIS based switching, allowing multiple eSATA hard drives to be accessed using a single eSATA port.

# **Features**

- • Compliant with ExpressCard/54mm standard
- • Compatible with PCI Express 1-lane (x1)
- • Compliant with Serial ATA 1.0 specifications
- Supports Native Command Queuing (NCQ) hard drives
- Works with SATA I/II devices with transfer speeds up to 3.0 Gbps

# **Package Contents**

- 1 x Driver CD
- 1 x eSATA ExpressCard
- 1 x User's Manual

#### **System Requirements**

- Pentium® or equivalent notebook with an available Type II PC Card slot
- • Windows® 2000 SP4/XP SP1/Server 2003/Vista™

#### **Specifications**

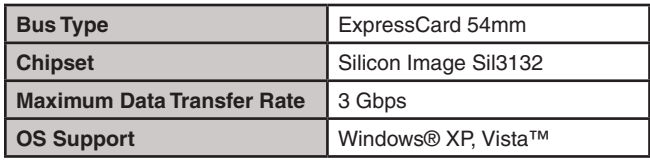

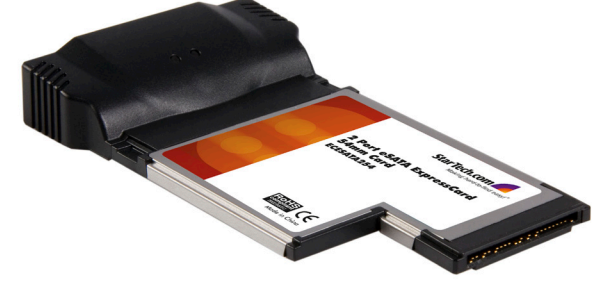

# Hardware Installation

- 1. Insert the controller card into an empty ExpressCard/54mm slot. This can be performed while the computer is powered on or off.
- 2. The operating system will detect the card and request the software driver. Insert the **Drivers & Utility CD** into the CD/DVD-ROM.
- 3. Direct the installation wizard to **x:/Silicon\_Image/SIL3132/Windows**, (where **x**: designates the location of the CD/DVD-ROM drive) and click *OK*.
- 4. Click *Next* to continue the installation and follow the on-screen instructions until driver installation has completed.
- 5. Connect the external SATA/SATA II device(s) using eSATA cable(s) to the output ports of the controller card. (Please see StarTech.com ESATA3, ESATA6)
- 6. As necessary, configure the (eSATA connected) drive(s) partitions and format accordingly.

# **Verifying Successful Installation**

- 1. Right-click on the *My Computer* icon and choose *Properties.*
- 2. In the left pane of the *Computer Management* window, select *Device Manager*.
- 3. In the right pane of the *Computer Management* window, click on the "**+**" sign next to *SCSI and RAID controllers*.
- 4. Right-click on the *Silicon Image SiI 3132 SATALink controller* listed here and choose *Properties*.
- 5. Check the *Device status* in the *General* window. Here, you should see a message indicating that "*This device is working properly*".

# **FCC Compliance Statement**

This equipment has been tested and found to comply with the limits for a Class B digital device, pursuant to part 15 of the FCC Rules. These limits are designed to provide reasonable protection against harmful interference in a residential installation. This equipment generates, uses and can radiate radio frequency energy and, if not installed and used in accordance with the instructions, may cause harmful interference to radio communications. However, there is no guarantee that interference will not occur in a particular installation. If this equipment does cause harmful interference to radio or television reception, which can be determined by turning the equipment off and on, the user is encouraged to try to correct the interference by one or more of the following measures:

- Reorient or relocate the receiving antenna.
- Increase the separation between the equipment and receiver.
- Connect the equipment into an outlet on a circuit different from that to which the receiver is connected.
- • Consult the dealer or an experienced radio/TV technician for help.

#### **Use of Trademarks, Registered Trademarks, and other Protected Names and Symbols**

This manual may make reference to trademarks, registered trademarks, and other protected names and/or symbols of third-party companies not related in any way to StarTech.com. Where they occur these references are for illustrative purposes only and do not represent an endorsement of a product or service by StarTech.com, or an endorsement of the product(s) to which this manual applies by the third-party company in question. Regardless of any direct acknowledgement elsewhere in the body of this document, StarTech.com hereby acknowledges that all trademarks, registered trademarks, service marks, and other protected names and/or symbols contained in this manual and related documents are the property of their respective holders.

#### **Technical Support**

StarTech.com's lifetime technical support is an integral part of our commit-ment to provide industry-leading solutions. If you ever need help with your product, visit www.startech.com/support and access our comprehensive selection of online tools, documentation, and downloads.

#### **Warranty Information**

This product is backed by a lifetime warranty.

In addition, StarTech.com warrants its products against defects in materials and workmanship for the periods noted, following the initial date of purchase. During this period, the products may be returned for repair, or replacement with equivalent products at our discretion. The warranty covers parts and labor costs only. StarTech.com does not warrant its products from defects or damages arising from misuse, abuse, alteration, or normal wear and tear.

#### **Limitation of Liability**

In no event shall the liability of StarTech.com Ltd. and StarTech.com USA LLP (or their officers, directors, employees or agents) for any damages (whether direct or indirect, special, punitive, incidental, consequential, or otherwise), loss of profits, loss of business, or any pecuniary loss, arising out of or related to the use of the product exceed the actual price paid for the product. Some states do not allow the exclusion or limitation of incidental or consequential damages. If such laws apply, the limitations or exclusions contained in this statement may not apply to you.